## **TCQi - Home: Accés a TCQi Mòduls**

Per accedir a cada un dels mòduls del TCQi, hi han dues vies segons quin sigui el mòdul:

Els mòduls que depenen d'un Projecte/Obra en concret, n'hi ha prou amb fer clic a la icona del mòdul que desitgem ubicat en la mateixa línia del nou projecte en la TCQi Home.

 $\pmb{\times}$ 

Els mòduls que depenen de més d'un projecte/obra en concret, s'accedeix des de la icona **ill** ubicat en la part superior dreta. En fer clic, apareix la següent vista:

 $\pmb{\times}$ 

Per més informació dels diferents mòduls i la forma d'accés, veure [Mòduls TCQi](http://wiki.itec.cat/doku.php?id=ca:tcqi:tcqi_modulos:start)

From: <http://wiki.itec.cat/> - **Wiki**

Permanent link: **[http://wiki.itec.cat/doku.php?id=ca:tcqi:tcqi\\_modulos:tcqi\\_home:acceder\\_modulos](http://wiki.itec.cat/doku.php?id=ca:tcqi:tcqi_modulos:tcqi_home:acceder_modulos)**

Last update: **2017/11/14 10:37**

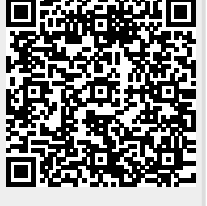